## **1 LIBGDX Instalación en Windows**

## **1.1 Instalación JDK de Oracle**

- Vaise instalar a versión 7.
- En<http://www.oracle.com/technetwork/java/javase/downloads/index.html> pódese obter máis información.

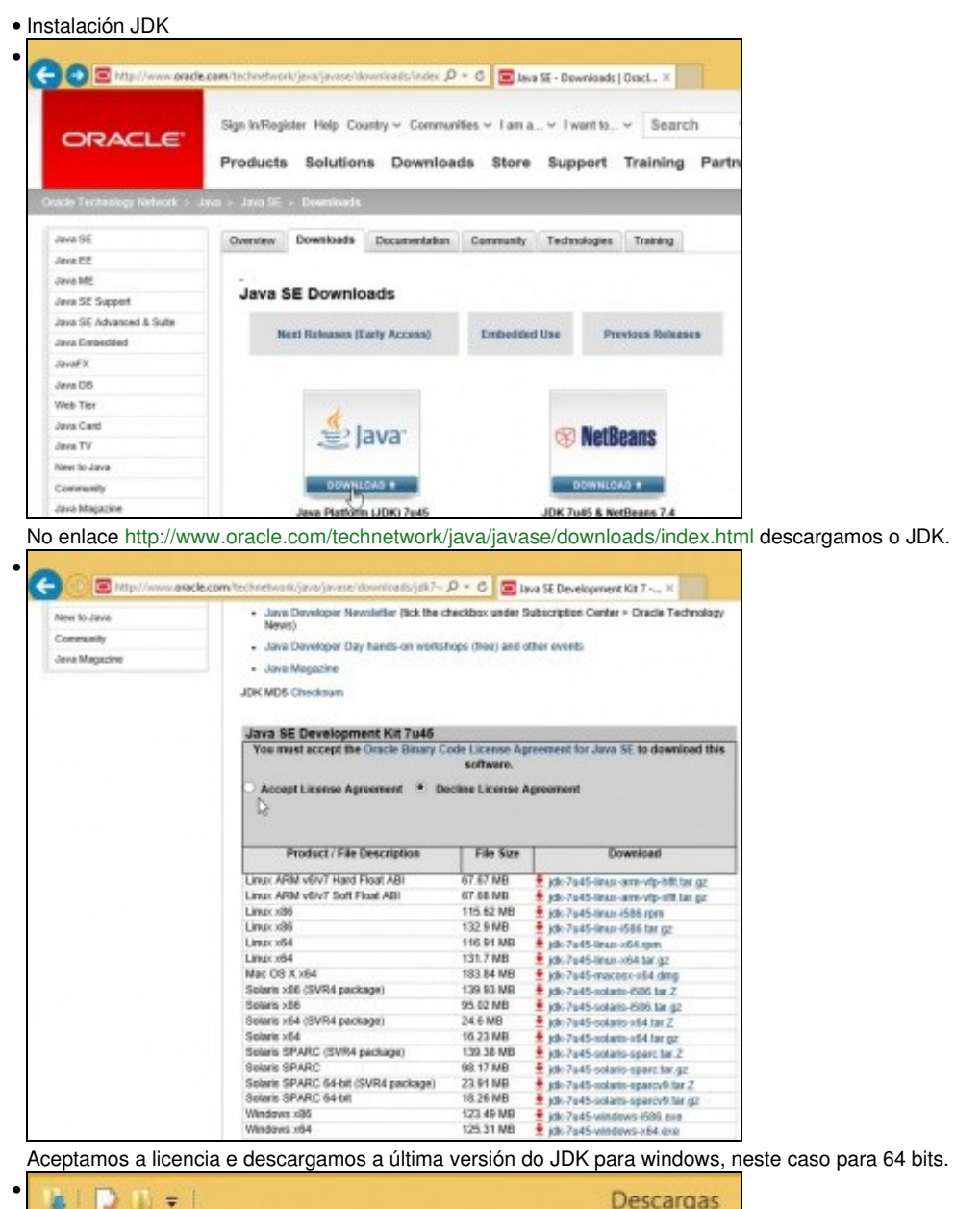

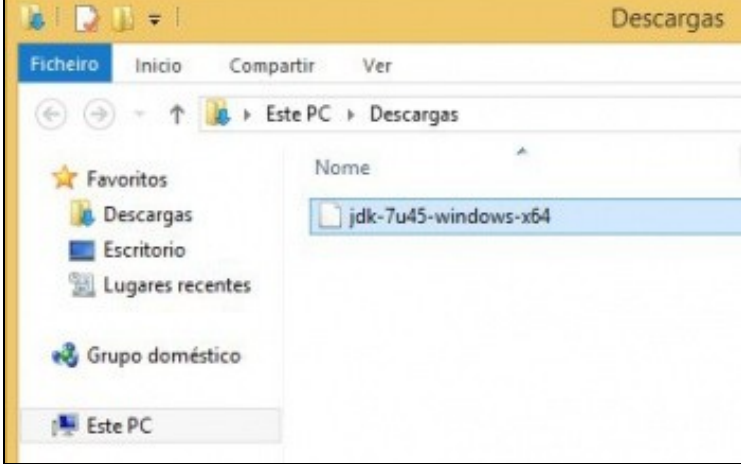

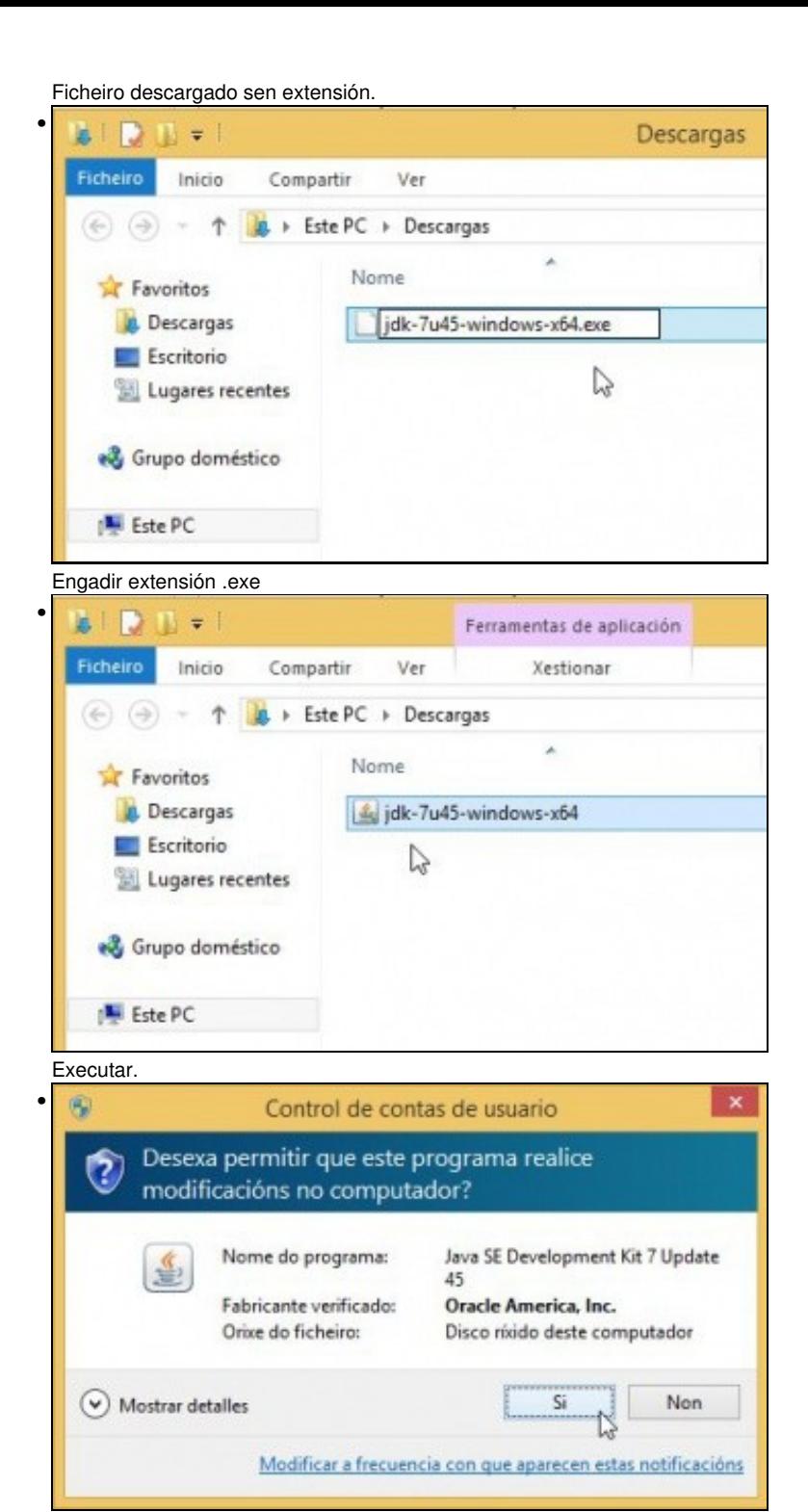

Aceptar a advertencia.

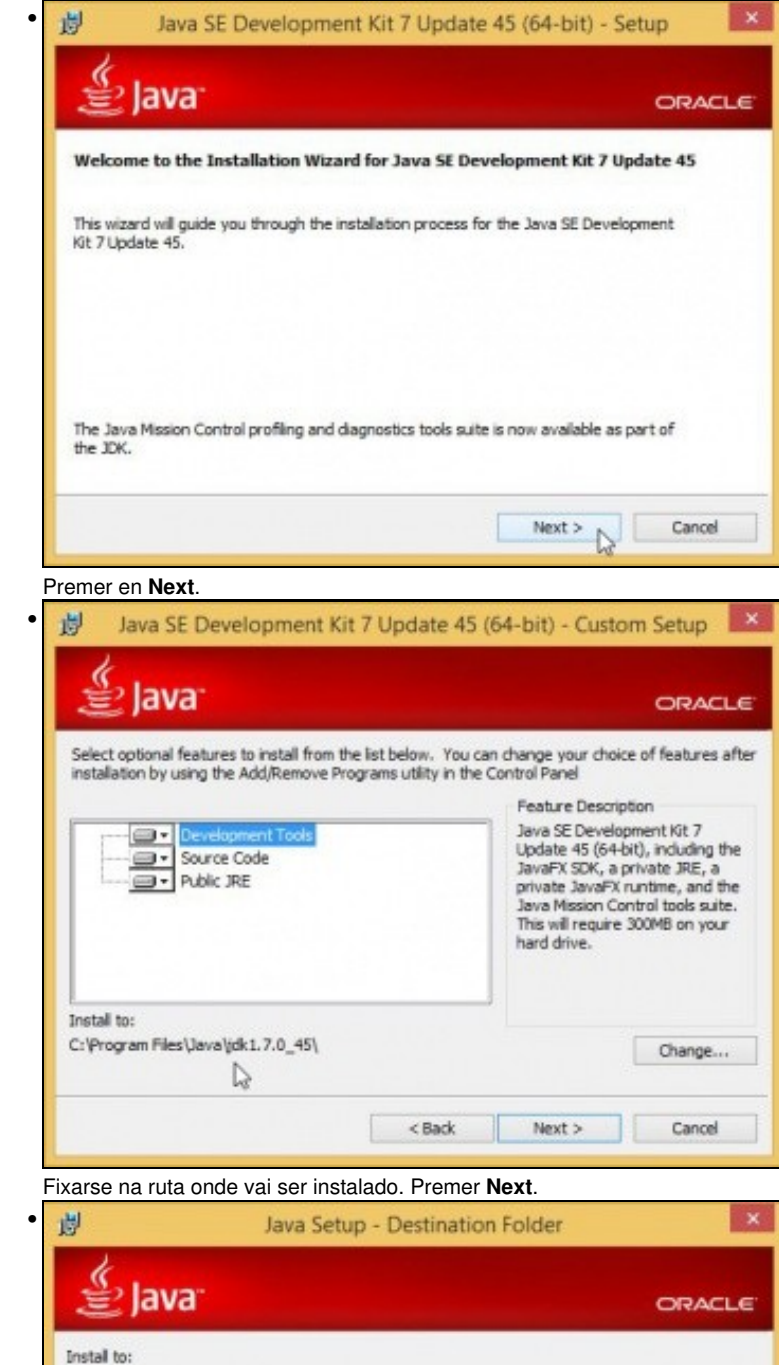

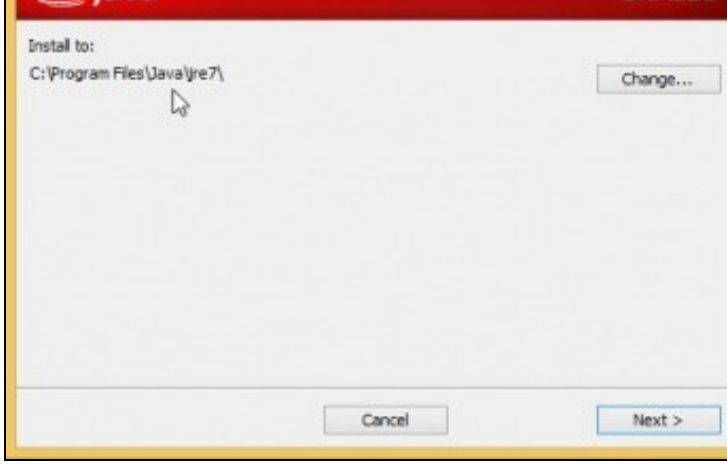

Fixarse onde se vai instalar o JRE.

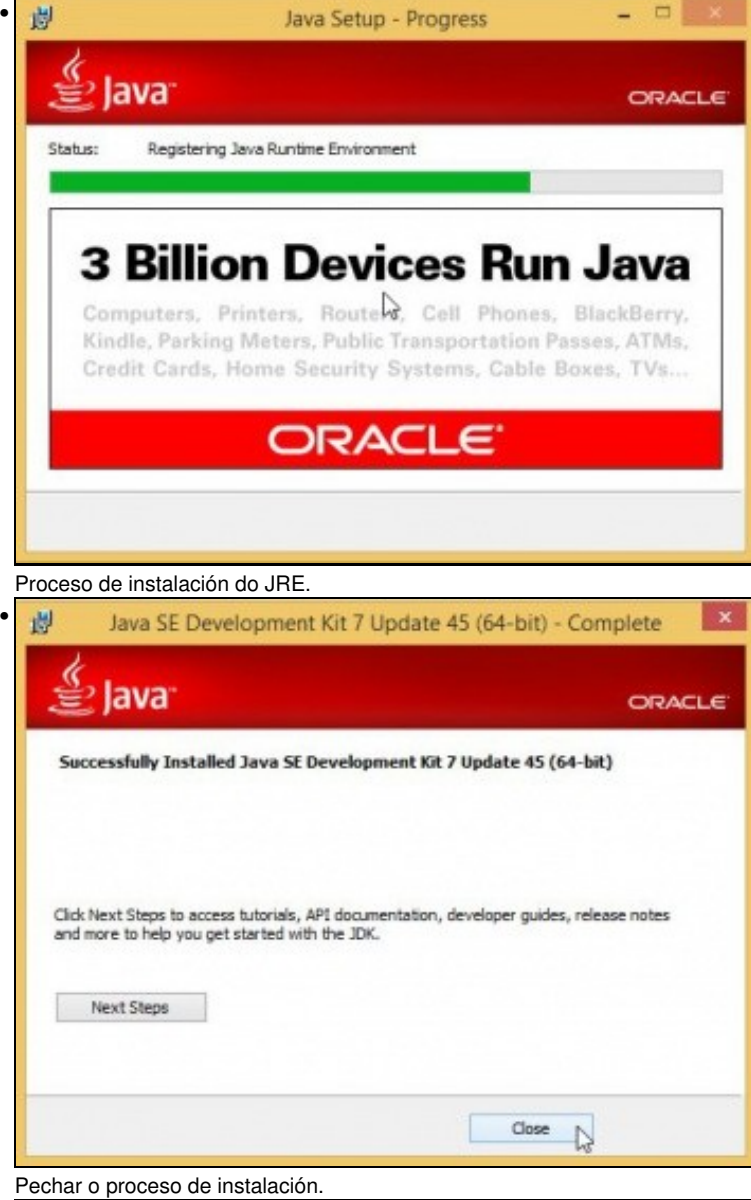

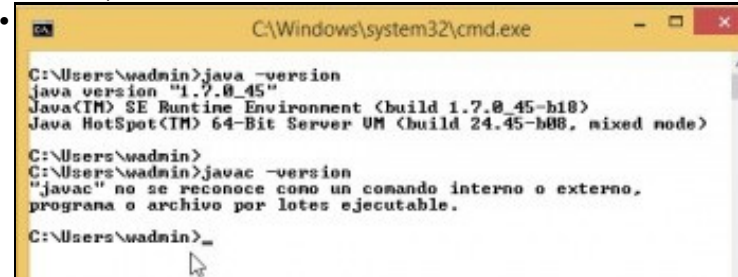

Comprobar a versión do JRE: **java -version**. En cambio a versión do compilado dinos que non atopa o programa **javac**.

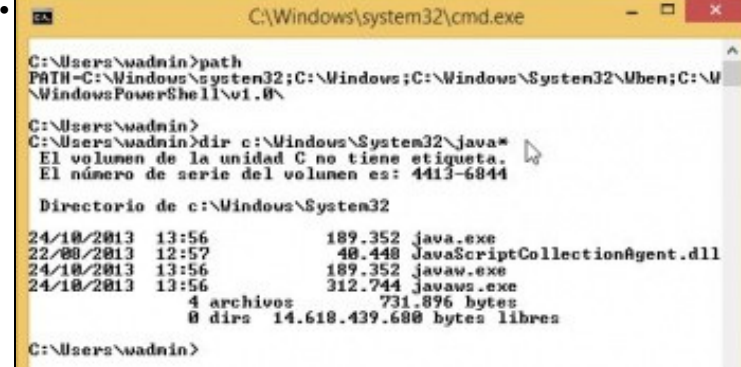

Iso é porque non está a ruta no **path**. Non fai falla para executar Eclipse nin o SDK de Android, pero se alguén o desexa pode engadir a ruta

ao **path**. Observar que no path non aparece a ruta ao JRE, pero no proceso de instalación copiase a MV de Java (java.exe) a **C:\Windows\System32\**.

-- [Ángel D. Fernández González](https://manuais.iessanclemente.net/index.php/Usuario:Angelfg) e [Carlos Carrión Álvarez](https://manuais.iessanclemente.net/index.php/Usuario:Carrion) -- (2013).